# VoCALL

Пожарная телефонная связь и система аварийной связи с маломобильными группами населения (инвалидами)

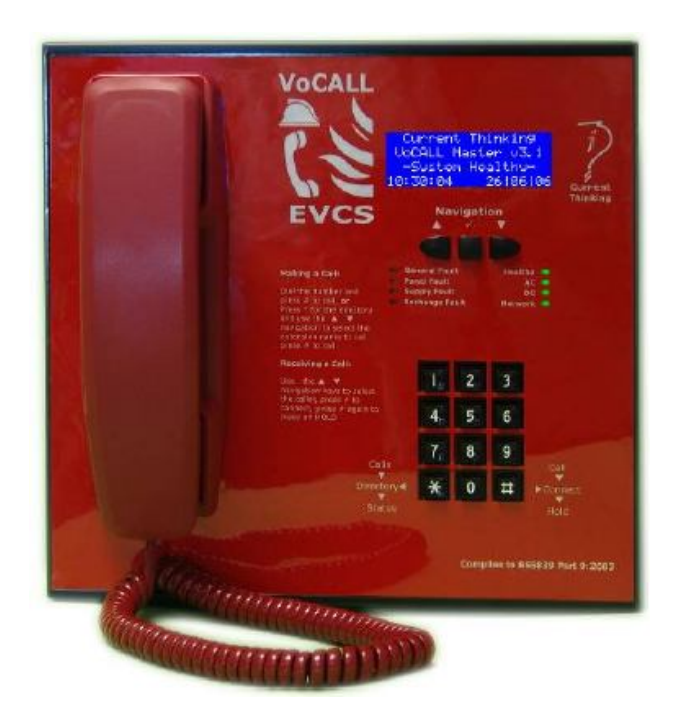

## **Руководство по эксплуатации**

Программное обеспечение версии 4.X

### **СЛЕДУЕТ ВНИМАТЕЛЬНО ИЗУЧИТЬ ПЕРЕД НАЧАЛОМ ЛЮБЫХ РАБОТ ПО ПРОЕКТИРОВАНИЮ, МОНТАЖУ ИЛИ НАЛАДКЕ СИСТЕМЫ**

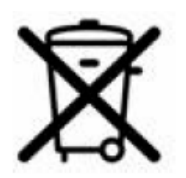

#### **Введение**

EVCS *(аббревиатура от Emergency Voice Communication System)* является фиксированной, безопасной, двунаправленной, полнодуплексной системой голосовой связи, предназначенной для оказания помощи пожарным подразделениям при их действиях в условиях чрезвычайных ситуаций в высотных зданиях или на больших территориальных участках, где радиосвязь может не работать. Термин EVCS охватывает все функции, которые необходимо иметь как в системах пожарной телефонной связи, так и в системах аварийной связи с зонами безопасности, предназначенными для людей с ограниченными возможностями.

Система аварийной голосовой связи VoCALL (EVCS система) удовлетворяет всем требованиям норм BS 5839-Part 9:2003 и предназначена для применения в качестве системы пожарной телефонной связи, системы аварийной связи с маломобильными группами населения, или в качестве комбинированной системы, когда требуется иметь и пожарные телефоны, и переговорные устройства для инвалидов.

#### **Область применения**

В соответствии с BS 9999, системы пожарной телефонной связи рекомендованы для всех общественных и/или многофункциональных зданий высотой более четырех этажей.

Системы аварийной связи с инвалидами требуются для зданий, в которых посетители или персонал-инвалиды получают доступ на любой этаж (кроме этажа на уровне земли) с использованием лифтов или иных вспомогательных средств или эвакуационные выходы с этажа ведут на лестницы.

#### **Обзор системы VoCall**

Система VaCall EVCS состоит из трех функциональных блоков: мастер станции (VCM), блока расширения на 8 абонентских линий (VCX-8) и абонентских устройств (типа А, типа B или гнезд для подключения носимых телефонных трубок), количество которых может наращиваться в соответствии с требованиями конкретного приложения.

Система VoCall EVCS была разработана на основе топологий «звезда» и «кольцо». В большинстве случаев, такой подход позволяет снижать требования к применяемым кабелям по сравнению с системами, построенными либо полностью на топологии «звезда», либо полностью на топологии «кольцо». Топология состоит из кольца, сформированного либо из двух четырехпроводных огнестойких кабелей с диаметром жил 1 мм (длина отрезка кабеля с гибкими жилами – до 500м,

длина отрезка кабеля со сплошными жилами – до 200м), либо одного четырехпарного огнестойкого кабеля с диаметром жил 0.5 мм. К этом кольцу подключаются мастер-станции и блоки расширения, они взаимодействуют между собой, используя высокоскоростную сбалансированную сеть RS422, двунаправленную аудио пару и пару питания, по которой обеспечивается бесперебойное электроснабжение для мастер-станций.

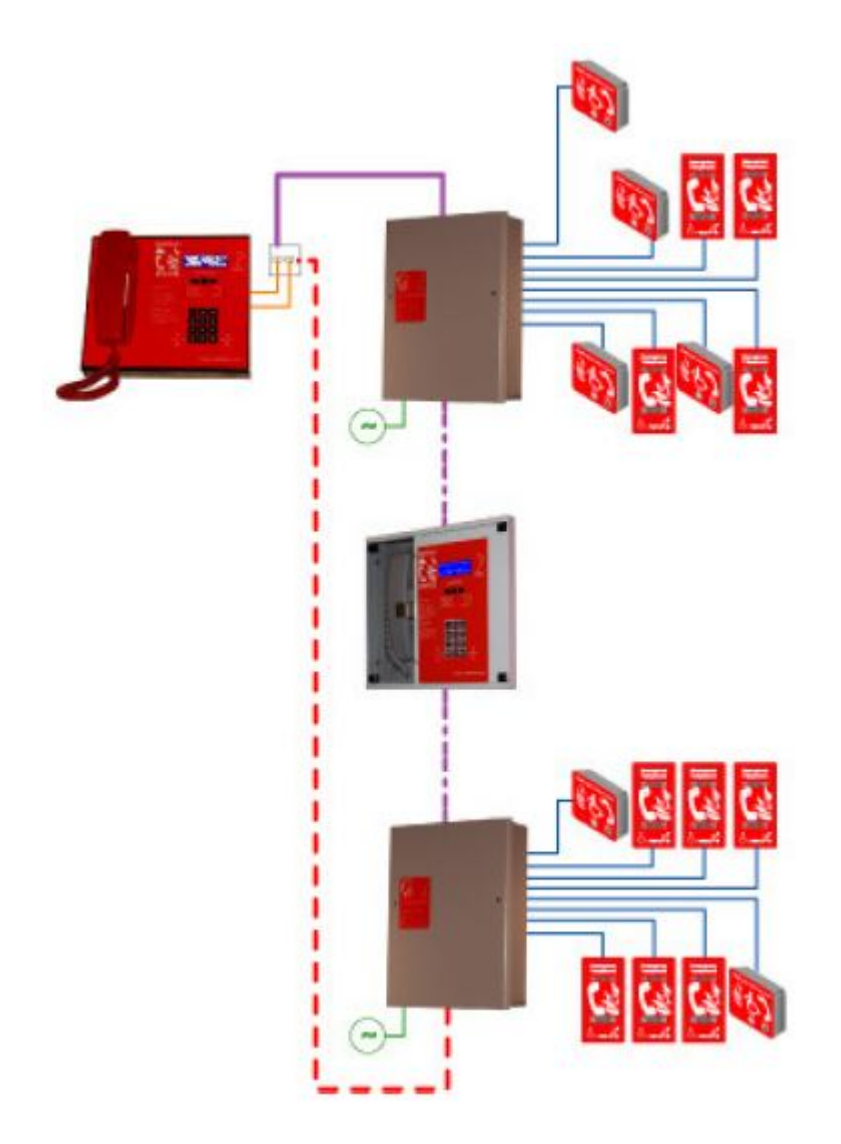

#### **Индикация и контроль**

Ошибки в системе VoCall EVCS отображаются в двух местах – на блоке расширения и на мастерстанции.

#### **Индикация на системном телефоне**

На системном телефоне имеются зеленые и желтые индикаторы. Зеленые индикаторы отображают нормальную работу системы, а желтые – отображают ошибки в системе. Детальное описание индикаторов приведено ниже в Таблице \_\_.

Также, в системе ведется журнал неисправностей. Доступ к просмотру журнала можно получить на системном телефоне после ввода соответствующего PIN-кода, эта функция доступна только для сервисного персонала.

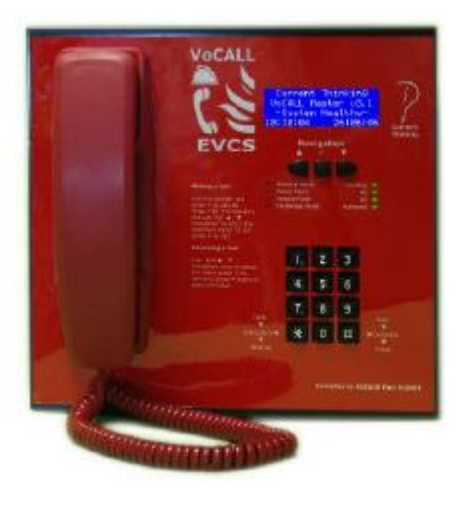

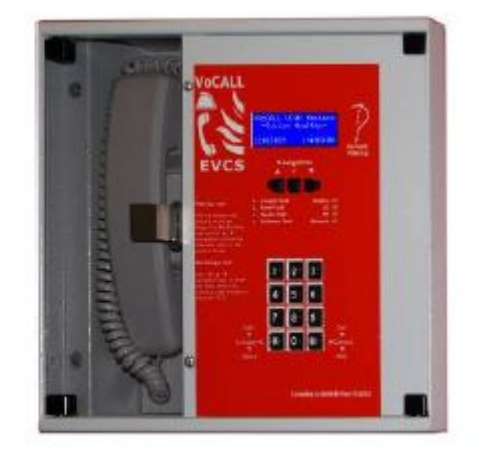

#### **Таблица 1. Индикаторы на системном телефоне**

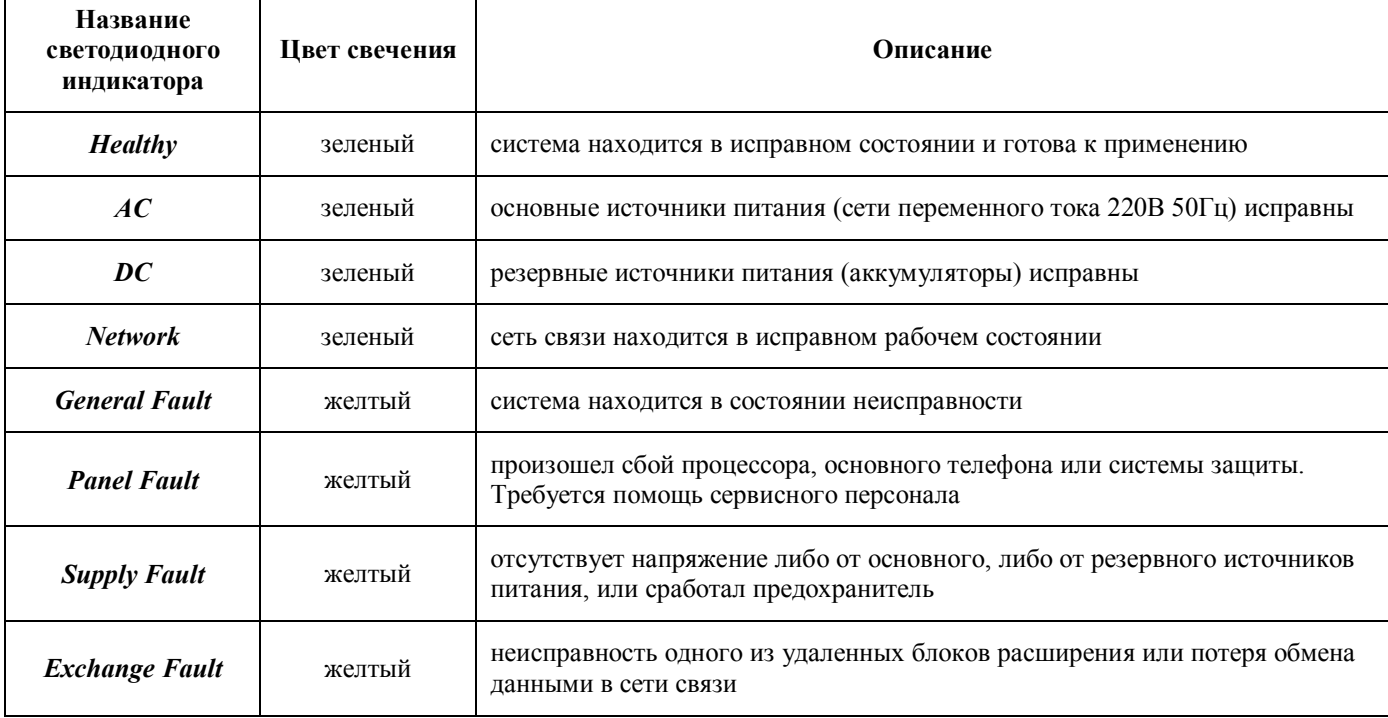

#### **Индикация на блоке расширения**

На блоке расширения имеются зеленые и желтые индикаторы. Зеленые индикаторы отображают нормальную работу блока расширения, а желтые – отображают ошибки в блоке расширения. Детальное описание индикаторов приведено ниже в Таблицах 2 и 3.

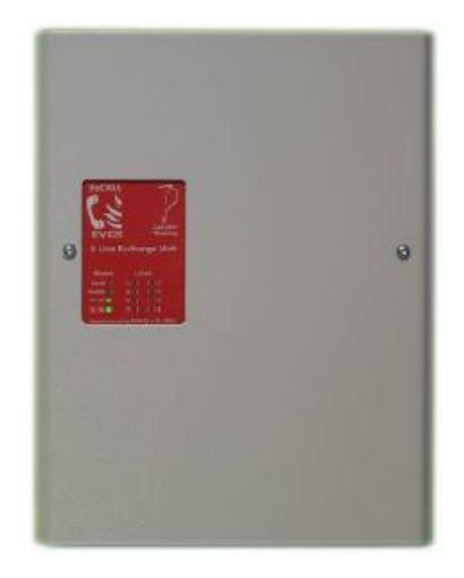

#### **Таблица 2. Индикаторы на блоке расширения**

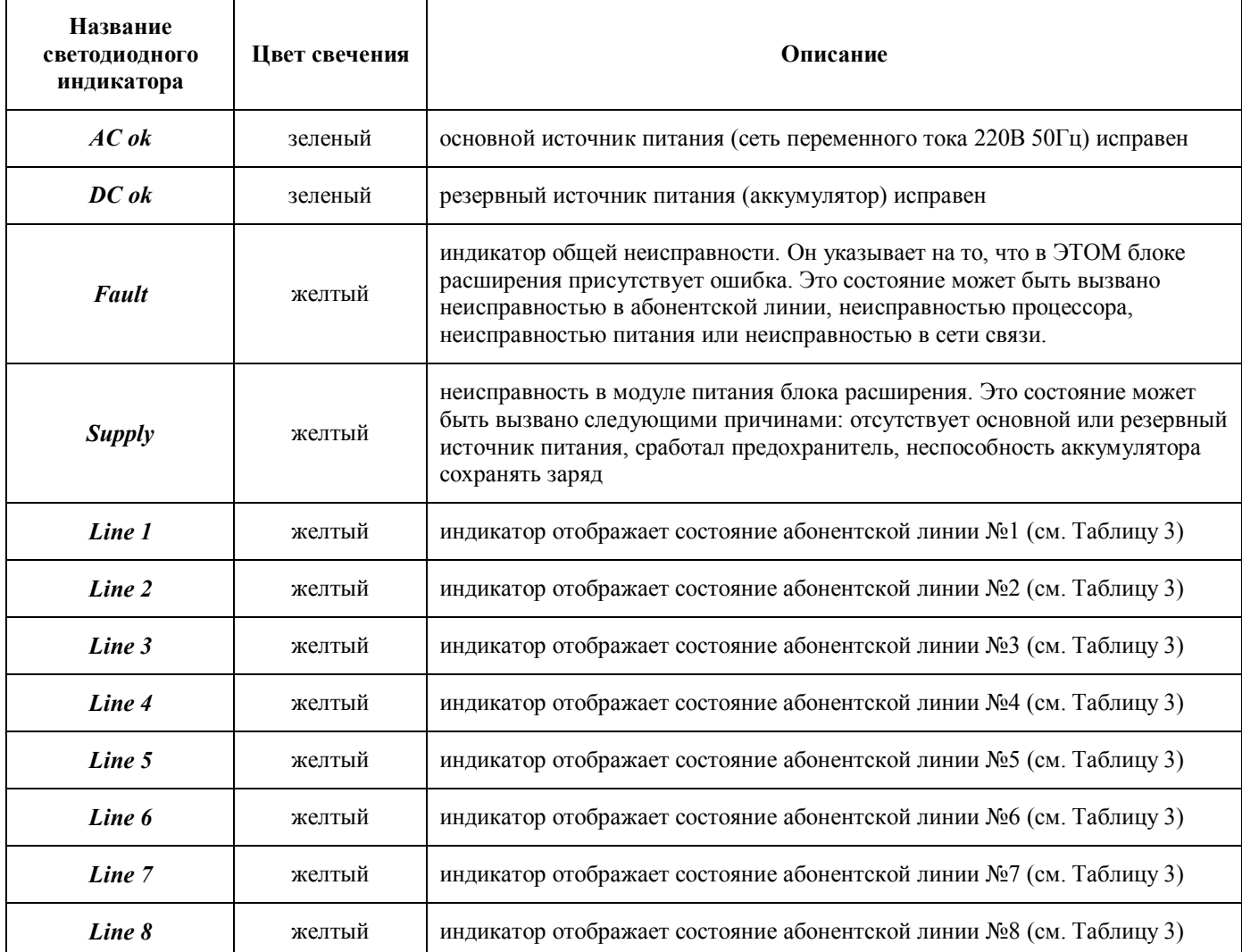

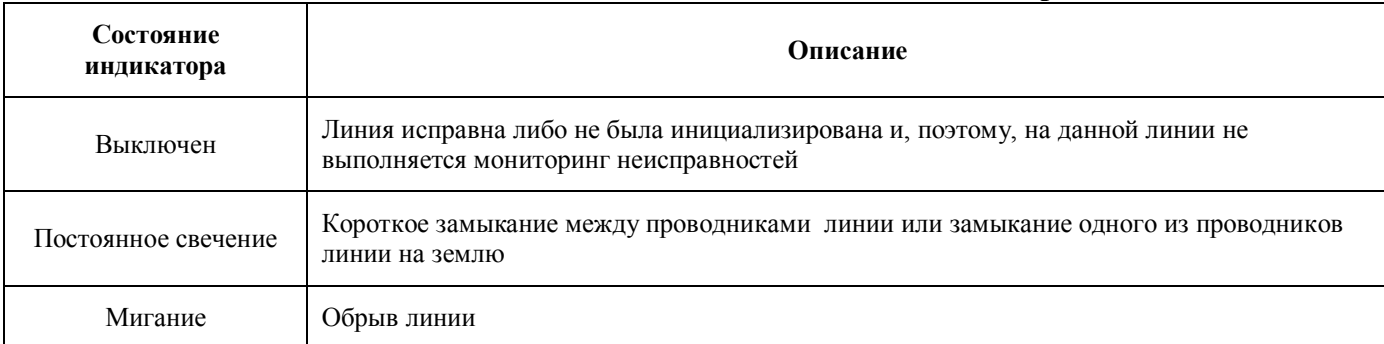

#### **Таблица 3. Состояние индикаторов абонентской линии**

Если на блоке расширения включается индикатор *Fault ,* тогда на системных телефонах будут включены индикаторы *Exchange Fault* , а в системный журнал ошибок будет добавлена запись о времени поступления сигнала неисправности.

#### **Важная информация по безопасности**

Данное оборудование должно устанавливаться и обслуживаться только соответствующим квалифицированным и компетентным персоналом.

Данное оборудование относится к Классу 1 по EN60950 (Директива по низковольтной технике) и должно быть ЗАЗЕМЛЕНО.

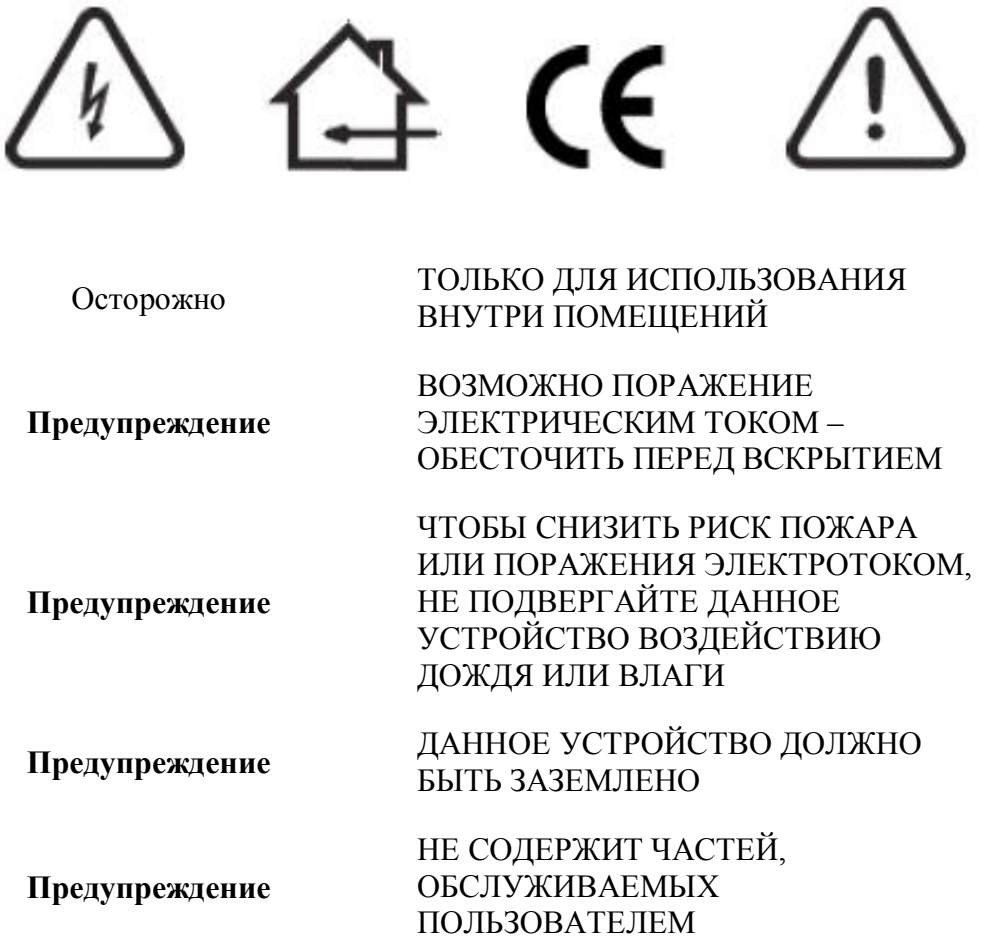

Требуется, чтобы линия основного питания каждого блока расширения подключалась через отдельный автоматический выключатель, способный обеспечить пусковой ток до 3А. Автоматический выключатель должен быть обозначен четко видимой надписью **Пожарный телефон НЕ ВЫКЛЮЧАТЬ**. Если блоки расширения распределены по объекту, тогда существенно важно, чтобы все они были подключены к одной фазе питающей сети. При питании от разных фаз может возникать ситуация, когда на блоке расширения может присутствовать опасное напряжение до 440В во время серьезных сбоев.

#### **Указания по защите от статического электричества**

Убедитесь, меры предосторожности по защите от статического электричества выполняются непосредственно перед тем, как брать в руки электронные печатные платы и другие компонентов, чувствительные к статическому электричеству.

Перед тем, как брать в руки любые чувствительные к статическому электричеству компоненты, персонал должны избавиться от любых электростатических зарядов, прикоснувшись к безопасно заземленному металлическому предмету, например батарее. Всегда держите печатные платы за их кромки, избегая прикосновения к любым радиоэлементам. Печатные платы должны храниться в чистом и сухом месте, свободном от вибраций, пыли и избыточного тепла.

Хранение печатных плат в подходящей картонной коробке также будет защищать их от механических повреждений.

#### **Распаковка блока расширения**

Извлеките блок расширения из упаковки и, используя поставляемый в комплекте с блоком шестигранный ключ, снимите переднюю крышку блока. Будьте осторожны при удалении проводника заземления.

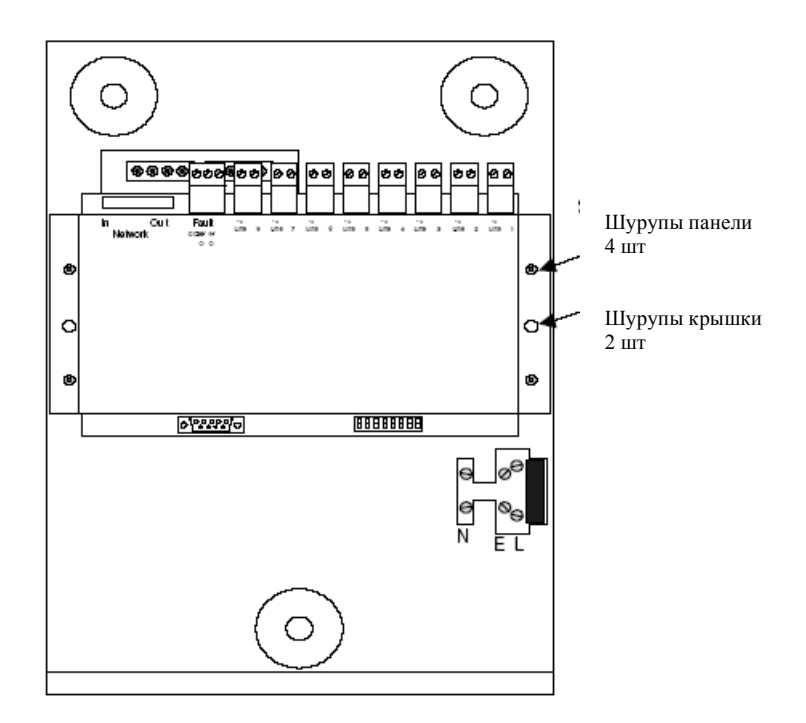

Извлеките переднюю монтажную панель, содержащую печатные платы. Панель подключена к трансформатору сети питания, который также необходимо удалить. Чтобы избежать повреждения электроники, соблюдайте меры предосторожности по защите от статического электричества. Храните монтажную панель в безопасном месте до тех пор, пока блок расширения не будет смонтирован на стене и к нему не будут подключены кабели.

Не удаляйте заглушки с отверстий для ввода кабелей, пока печатная плата продолжает оставаться внутри блока расширения.

#### **Подготовка к использованию**

Удалите заглушки и вырежьте отверстия в уплотнительных сальниках. Определитесь с тем, как электропроводки будут вводиться внутрь панели и удалите требуемые заглушки на отверстиях для ввода кабелей. В подготовленных отверстиях установите уплотнительные сальники. Всего предусмотрено 12 заглушенных вводных отверстий. Из них 11 – на верхней стенке корпуса, они предназначены для следующих цепей (слева - направо): вход сети, выход сети, неисправность, абонентские линии с 8-й по 1-ую. На нижней стенке есть одно заглушенное отверстие для ввода питающей сети. Если требуются дополнительные отверстия, их можно просверлить как показано на схеме ниже. При этом следует соблюдать осторожность, чтобы не перекрыть внутри корпусные пространства для установки аккумулятор или монтажной панели. Неиспользованные заглушки

должны оставаться на своих местах, сохраняя отверстия закрытыми, случайно выбитые отверстия должны быть заглушены. Эта работа должна быть выполнена до установки назад печатных плат.

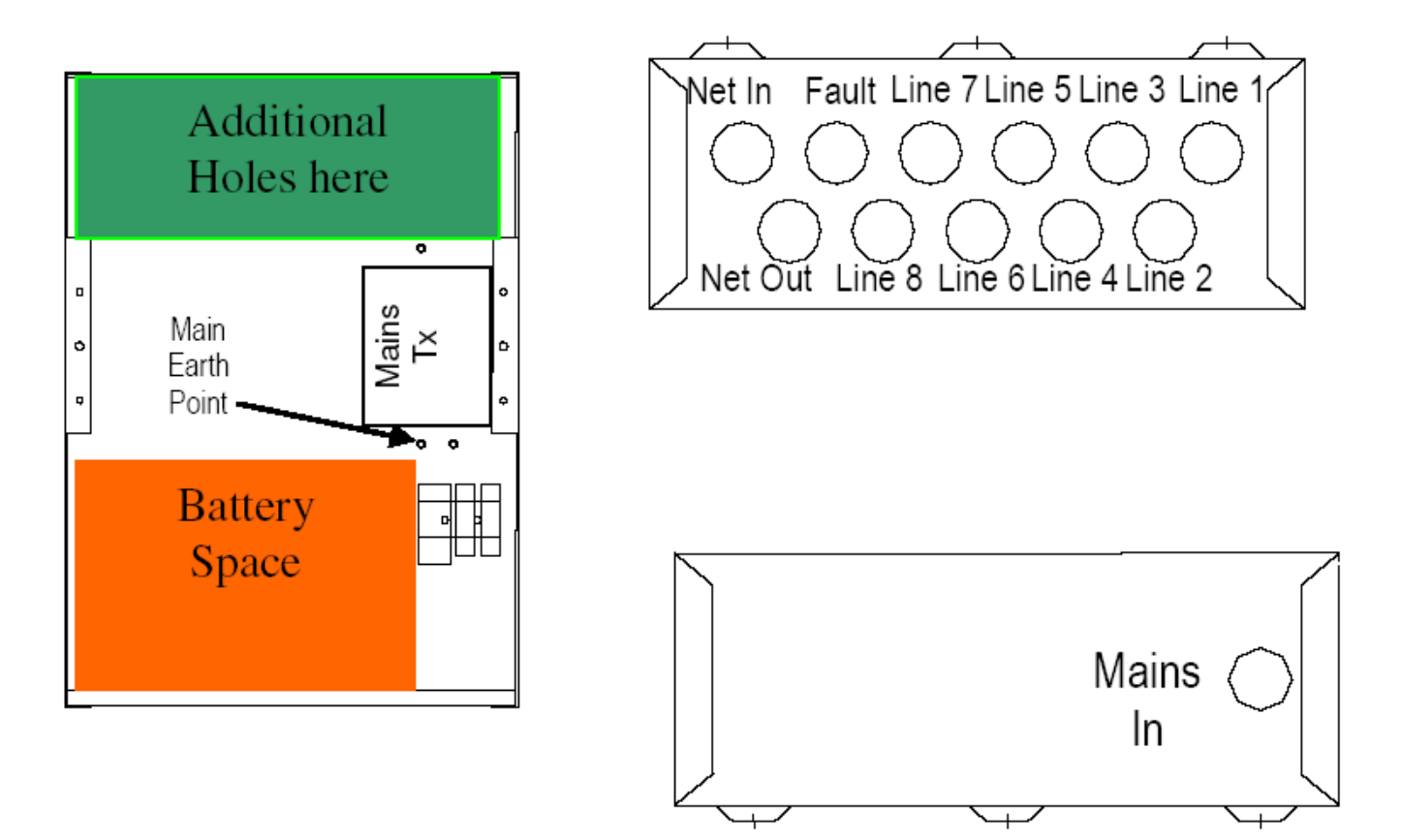

#### **Указания по подключению электропроводок**

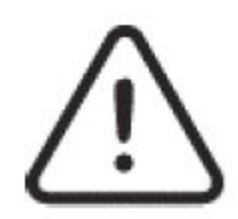

**Не тестируйте электропроводки с помощью измерителя сопротивления изоляции (мегаомметра), если к этим электропроводкам подключено какое-либо оборудование, т.к. измерительное напряжение 500В полностью уничтожит эти устройства.** 

Вы должны соблюдать требования всех действующих нормативных документов относительно электропроводок. Не прокладывайте SELV и LV кабели в одном кабелепроводе без адекватной изоляцией между ними.

#### **Абонентские линии:**

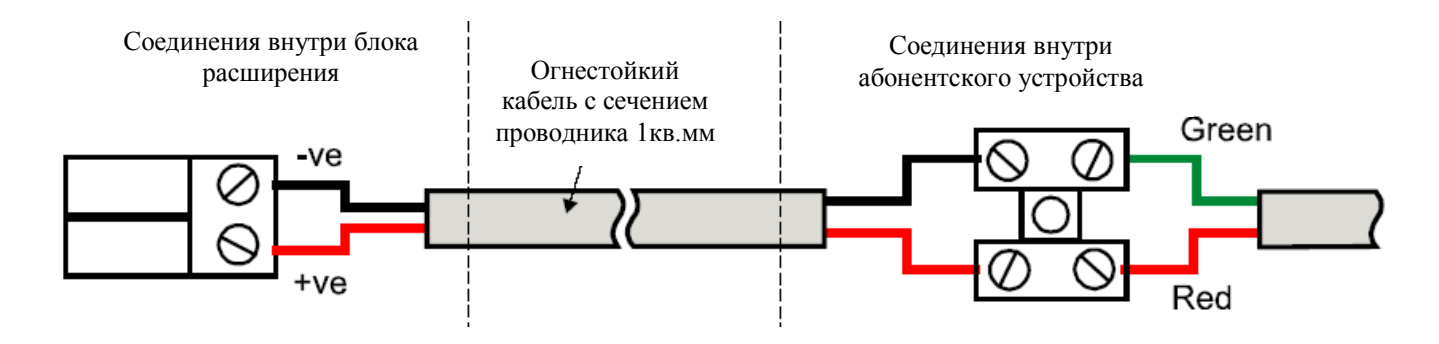

#### **Сеть связи:**

Сетевые участки выполняются либо от блока расширения к блоку расширения, либо от главного контроллера к блоку расширения.

Каждое устройство системы имеет входные (Net In) и выходные (Net Out) клеммы для подключения сетевых кабелей. Выход Net Out одного устройства подключается к входу Net In другого устройства. Всего между двумя устройствами должны быть подключены 8 проводников

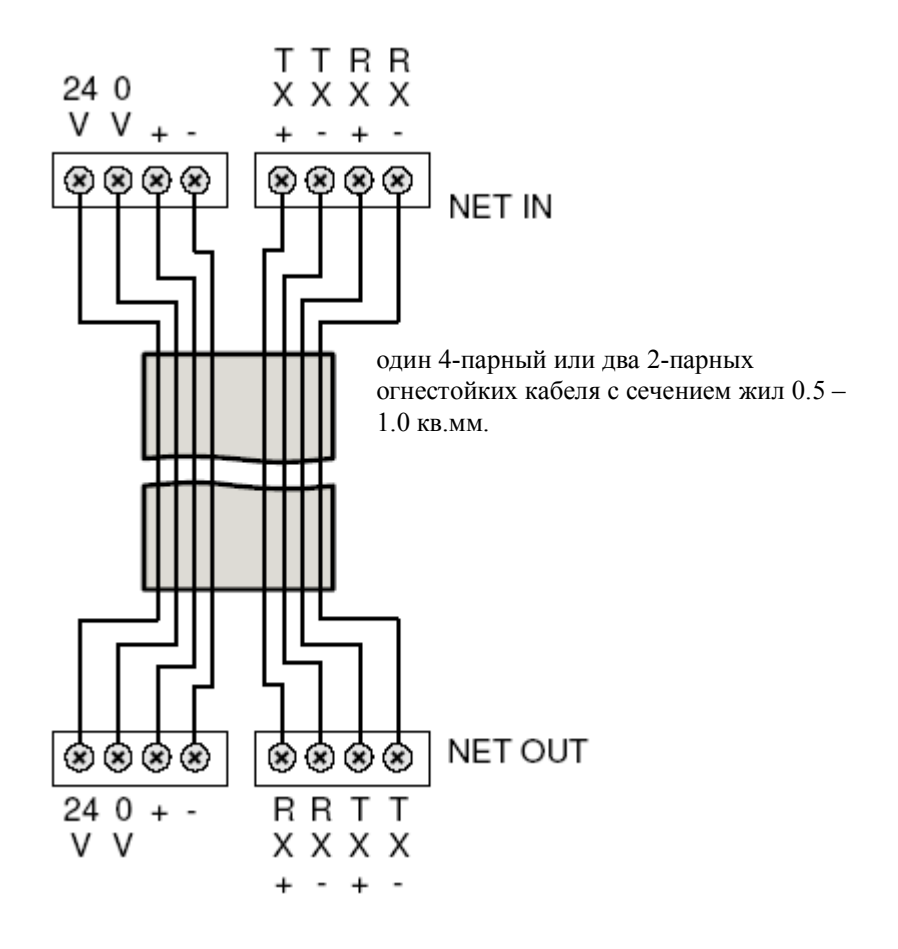

Сеть связи должна выполняться гибкими огнестойкими кабелями с максимальным сечением проводников 1 кв.мм

Выход Net Out последнего блока расширения или системного телефона можно соединить с входом Net In первого блока расширения или системного телефона. В таком случае создается резервированная кольцевая система и при повреждении участка сети не происходит потери работоспособности системы.

#### **Установка монтажной платы**

Установите назад фронтальную монтажную панель, подключив провода от трансформатора и зафиксировав ее четырьмя шурупами.

Подключите все вилки, убедившись, что они надежно зафиксированы в разъемах.

#### **Установки переключателей на блоке расширения**

Каждый блок расширения имеет уникальный сетевой адрес. Адрес устанавливается DIPпереключателями. Адрес – это число в двоичной системе, набираемое переключателями с 1-го по 6-й. Правильные адреса должны находиться в диапазоне от 1 до 32 включительно.

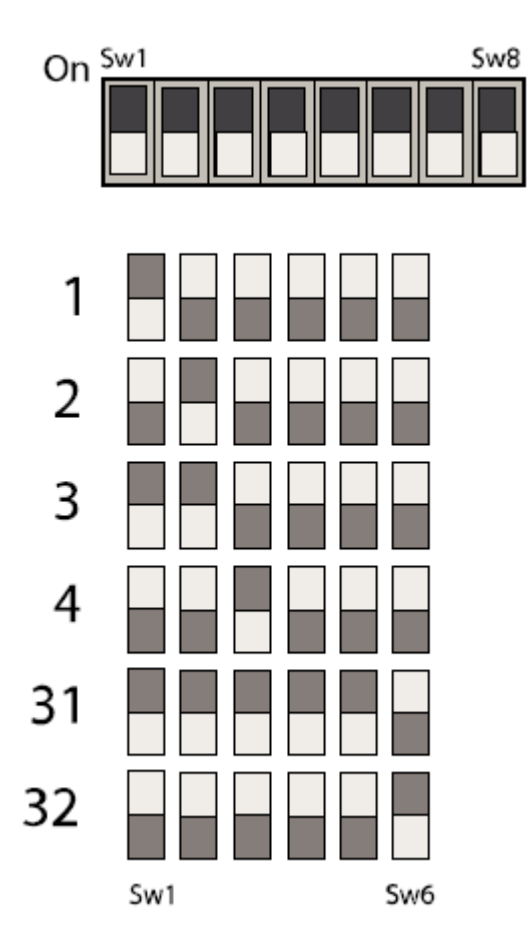

DIP-переключатель №7 выбирает режим работы локального реле неисправности. Если этот переключатель установлен в положение OFF, тогда выходы реле находятся всегда в замкнутом состоянии. Если переключатель установлен в положение ON, тогда выходы реле размыкаются, когда в системе появляется любая неисправность.

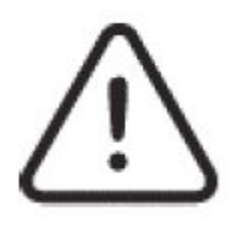

 **DIP-переключатель №8 используется для защиты данных в блоке расширения. Если этот переключатель установлен в положение ON, тогда данные можно конфигурировать нормально. Если этот переключатель установлен в положение OFF, тогда данные защищены от изменения. От положения этого переключатель зависит установка режима блокировки в конфигурационных меню.**

#### **Установки переключателей на системном телефоне**

На системном телефоне есть две перемычки, расположенные на тыльной стороне материнской печатной платы. Эти перемычки определяют аппаратные настройки для всей системы.

Если используется ЛИНЕЙНАЯ структура сети, тогда перемычки на всех системных телефонах должны быть установлены в положение SLAVE.

Если используется КОЛЬЦЕВАЯ структура сети, тогда перемычки на системном телефоне №1 следует установить в положение MASTER, а перемычки на остальных системных телефонах, если они есть в системе, – в положение SLAVE.

#### **Аккумуляторы**

Блоки расширения требуют установки отдельных герметизированных свинцово-кислотных аккумуляторов 12В 7Ач. В случае сбоя основной питающей электросети, эти аккумуляторы работу от резервного питание в течение 24 часов в дежурном режиме и 3 часа в режиме тревоги.

Если необходимо обеспечить резервное питание по схеме 72 часа в дежурном режиме и 1 час в режиме тревоги, тогда требуется один аккумулятор 12В 17Ач. Однако, эти аккумуляторы должны устанавливаться в отдельном боксе.

Контролируемые зарядные устройства в блоках расширения способны заряжать аккумуляторы и контролировать их состояние.

#### **Подача питания в систему**

Внимательно проверьте электропроводку сети связи и, затем, поочередно подайте напряжение электросети 220В 50Гц на каждый блок расширения. НЕ ВВОДИТЕ В ДЕЙСТВИЕ блок расширения от аккумуляторов, т.к. схема модуля питания блока содержит конденсатор большой емкости, который будет «рвать» предохранитель в цепи аккумулятора в случае, если при запуске системы отсутствует напряжение от питающей сети 220В 50Гц.

После подачи на блок напряжения 220В 50Гц подключите провода резервного питания к аккумулятору.

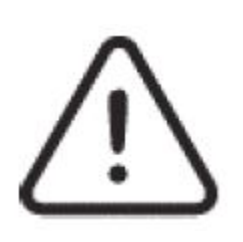

#### **Указания по мерам безопасности:**

Герметизированные свинцово-кислотные аккумуляторы содержат серную кислоту, которая может привести к ожогам при попадании на кожу. Низкое внутреннее сопротивление этих батарей означает, что при их случайном коротком замыкании будут протекать большие токи, вызывая ожоги и опасность возгорания. Следует проявлять осторожность при обращении с аккумуляторами.

#### **Процедура подачи питания:**

Всегда подавайте основное питание 220В 50Гц прежде, чем подключать батареи. Не запускайте систему от батарей, т.к. требуемый для источника питания может приводить к повреждению предохранителя батарей.

#### **Процедура отключения питания:**

Всегда отключайте батареи прежде, чем отключать основное питание 220В 50Гц. Всегда отключайте сначала минусовой провод батареи (подключен к клемме «BLACK»).

#### **Программирование системы**

#### **Доступ к режиму программирования**

Программные настройки блоков расширения выполняются либо через главный системный телефон, либо через конфигурационную программу VoCall. Однако, перед тем, как начинать

программирование системы, должны быть выполнены аппаратные настройки на системных телефонах и блоках расширения. Для входа в главный системный телефон нажмите кнопку *Accept* (квадратная кнопка посередине ниже дисплея), чтобы на дисплее отобразился экран входа в систему.

Если система находится в состоянии ошибки, нажатие кнопки *Accept* приводит к приглушению звукового сигнализатора ошибки и на дисплее отображается сообщение об ошибке. Приглушение звукового сигнализатора означает, что он будет воспроизводить одиночный гудок каждые 15 секунд вместо непрерывного цикличного тона, который звучит после появления ошибки. Нажмите кнопку *Accept* еще раз, чтобы отобразился экран входа.

Экран входа предлагает пользователю ввести пароль. По умолчанию установлен пароль 0000. Используя кнопки навигации, выберите нужную цифру и, затем, еще раз нажмите кнопку *Accept*, чтобы перейти к следующей цифре. Повторяйте до тех пор, пока не будет введен пароль. Также, для ввода пароля можно использовать номеронабиратель системного телефона.

После входа в систему отобразится список доступных опций с выбранной по умолчанию опцией *Log off.* Используйте кнопки навигации, чтобы выбрать требуемую опцию и нажмите кнопку

**Выход из режима программирования**

Эта опция выходит из конфигурационного меню и возвращает системный телефон назад к стандартному режиму работы.

С помощью клавиш навигации прокрутите корневое меню до тех пор, пока не будет выбрана опция *Log off*. Нажмите кнопку *Accept* для выхода.

#### **Сетевые настройки**

Перед изменением любых настроек необходимо проверить сетевые настройки главного системного телефона. Нажав дважды левую кнопку, выберите опцию *Network settings* и нажмите кнопку *Accept*.

Network Settings<br>Back<br>>Network Config<br><u>Exchange Addresses</u>

После нажатия еще раз кнопки *Accept* должно отобразиться меню *Network Config* с выбранной по умолчанию опцией *Present*. Если текущее значение - *None,* тогда главный системный телефон не будет связываться с любыми другими устройствами, т.к. он эффективно изолирован от сети связи. Если текущее значение равно *Line* или *Ring*, тогда системный телефон станет одним из устройств сети (это выбирается в зависимости от топологии сети). Используйте кнопки навигации, чтобы переключиться между тремя возможными значениями, и нажмите кнопку Accept, чтобы перейти к опции *Node ID*.

Каждый системный телефон должен иметь свой уникальный адрес (Node ID) в диапазоне от 1 до 8. Выберите c помощью кнопок навигации требуемый адрес и нажмите *Accept*, чтобы перейти к опции *Next*.

Теперь нам необходимо установить, какой порт на системном телефоне будет контролироваться, а это зависит от того, к какому из них подключена проводка сети связи: *IN* (входящий), *OUT* (исходящий) или *Both* (оба порта).

Большинство конфигурационных меню будут иметь такие же опции, расположенные на ЖКдисплее внизу справа: *Next*, *Save* и *Quit*. Нажатие кнопки *Accept* выбирает отображаемую опцию:

*Next* – перемещает курсор назад к первой опции на экране;

*Save* – сохраняет информацию и перемещает назад к предыдущему экранному меню;

*Quit* – отменяет всю информацию на экране и перемещает к предыдущему экранному меню.

Теперь нам нужно ввести количество блоков расширения в системе.

Network Settings<br>Network Config<br>>Exchange Addresses<br>Master Addresses

Переместите курсор на опцию *Exchange addresses* и нажмите кнопку *Accept*.

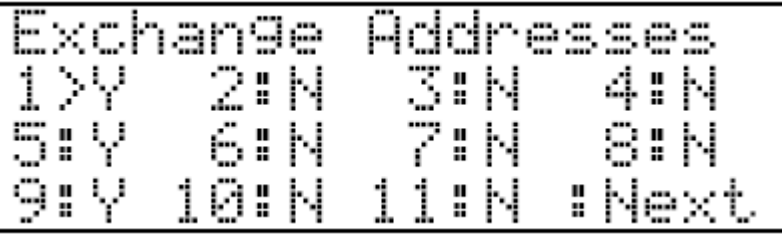

Используя кнопки навигации и кнопку *Accept* для перемещения курсора к следующему значению, установите правильные адреса для присутствующих в сети блоков расширения. Когда будет достигнута опция *Next*, нажатие кнопки Accept переместит на страницу 2. Опции *Save* и *Quit* остаются работать как обычно.

Наконец, необходимо указать, какое количество адресов системных телефонов используется.

Network Settings<br>| Exchange Addresses<br>>Master Addresses

Переместите курсор к опции *Master Addresses* и нажмите кнопку *Accept*.

aster Addresses<br>=Y 2>N 3:N 4<br>:Y 6:N 7:N 8

Используя кнопки навигации и кнопку *Accept* для перемещения курсора к следующему значению, установите правильные адреса для присутствующих в сети системных телефонов. Когда будет достигнута опция *Next*, нажатие кнопки Accept переместит на страницу 2. Опции *Save* и *Quit* остаются работать как обычно. Символ *=* появляется у адреса, который был назначен в меню сетевых настроек для данного системного телефона, с которого ведется программирование системы.

#### **Настройки блоков расширения (меню** *Config Exchange***)**

Выберите меню *Config Exchange* и нажмите кнопку *Accept*. Это меню состоит из списка всех 32 доступных блоков расширения и опции *Back*. Показывается сетевой адрес каждого блока расширения, сопровождаемого символом:

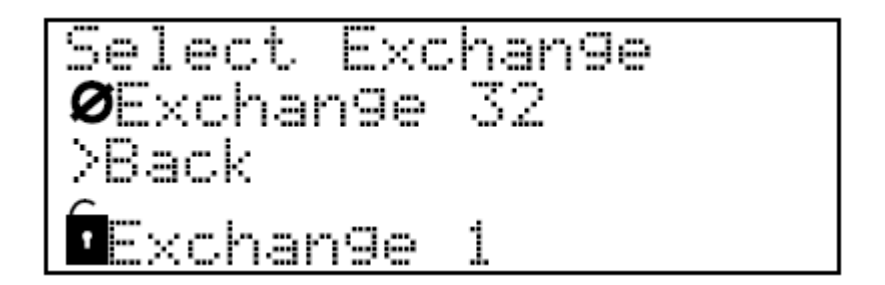

Символ «открытый замок» - данный блок расширения существует и его память не защищена

Символ «закрытый замок» - данный блок расширения существует и его память защищена

Символ «перечеркнуты круг» - данный блок расширения на существует и его нельзя использовать.

Выберите блок расширения, который нужно сконфигурировать и нажмите кнопку *Accept* для входа в меню конфигурирования конкретного системного блока. Это меню состоит из списка всех 8 абонентских линий, опции Back и опции *Networks Faults* (сетевые ошибки).

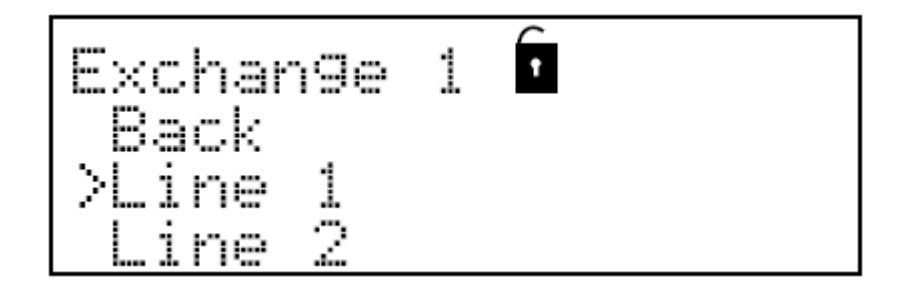

Каждый присутствующий в сети блок расширения должен быть сначала сконфигурирован, прежде чем он будет использоваться. При конфигурировании каждого из блоков расширения детально описывается, будет ли выход на абонентскую линию обращаться к абонентскому устройству, подключенному к этой линии. Для каждого выхода имеется имя и количество абонентских устройств в линии. Все линии должны быть сконфигурированы перед их использованием.

Опция *Back* в меню *Select Extension* будет возвращать назад в меню *Select Exchange*. Выбор опции *Back* в меню *Select Exchange* будет возвращать назад в корневое меню.

#### **Настройки абонентской линии: имя линии и количество подключенных устройств**

Выберите абонентскую линию, которую нужно сконфигурировать и нажмите кнопку Accept. Появится детальная информация об этой линии.

Используйте кнопки навигации, чтобы изменить первый символ имени линии и нажмите кнопку *Accept*, чтобы перейти к следующему символу. Повторите для всех символов в имени. Нажмите *Accept* на последнем символе имени, чтобы переместить курсор на опцию *Present*.

Используйте кнопки навигации, чтобы сказать, должно ли быть абонентское устройство на данной линии (текст в скобках показывает, обнаружил ли блок расширения абонентское устройство на данной линии). Нажмите *Accept*, чтобы переместить курсор к опции *Next*. Используйте кнопки навигации, чтобы переместиться к опции *Next*, *Save* или *Quit*, и нажмите *Accept* для выбора этой опции. Опция Save также обновляет информацию, хранящуюся в блоке расширения.

ПРИМЕЧАНИЕ: Если память защищена (для данного блока расширения отображается символ закрытого замка), тогда Вы можете только просматривать эту информацию. Курсор будет

находиться на опции *Quit* и выбрать можно будет только эту опцию. Выбрав ее, Вы вернетесь назад в меню *Select Extension*.

#### **Настройки контроля сетевых неисправностей**

В меню Select Extension выберите опцию *Network Faults.* К каждому блоку расширения могут подключаться до 2-х информационных кабелей, подключающих его к сети связи: входной кабель и выходной кабель. Если требуется, может осуществляться независимый мониторинг каждого из этих кабелей.

На экране *Network Faults* показаны две опции: *net in* (вход сети) и *net out* (выход сети). Используя навигационные кнопки, установите, будет ли осуществляться мониторинг кабеля и нажмите *Accept*, чтобы перейти к следующей опции. Для каждой опции

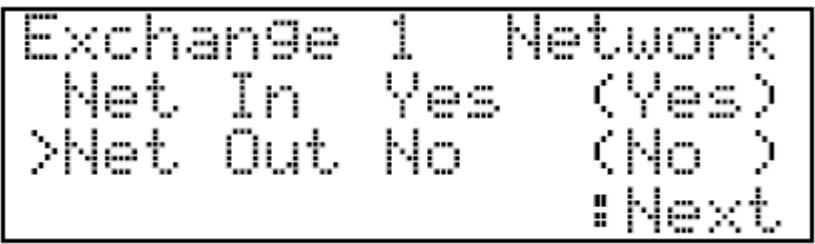

Следующим в каждой опции показан текущий статус кабеля. Если ошибки отсутствуют, в скобках будет показано слово *Yes.* Если есть ошибка или кабель отсутствует, в скобках будет показано слово No. Используйте кнопки навигации, чтобы переместиться к опции *Next*, *Save* или *Quit*, и нажмите *Accept* для выбора этой опции.

#### **Просмотр детальной информации о блоке расширения**

В меню Select Extension выберите опцию Exchange Details. Для каждого блока расширения буде показана версия программного обеспечения и имя блока.

Exchange details<br>Version 4.2<br>Exchange 1 >Quit

#### **Изменения имени системы**

Если нужно изменить имя системы, прокрутите меню до опции *Edit Site Name* и нажмите *Accept*.

На экране отобразиться текущее имя системы с курсором, установленном на 1-м символе. Используя клавиши навигации, выберите правильный символ и нажмите *Accept*. Повторяйте этот шаг до тех пор, пока не будет введено новое имя.

Нажатие Accept на последнем символе будет перемещать курсор на опцию *Next*. Используйте клавиши навигации для выбора опции *Next, Save* или *Quit*, и далее нажмите *Accept*. Нажатие *Save* или *Quit* будет возвращать Вас в корневое меню.

#### **Изменение имени системного телефона**

Каждому системному телефона может быть присвоено уникальное имя. Если нужно изменить имя, прокручивайте экранное меню до тех пор, пока не будет выбрана опция *Edit master*, затем нажмите *Accept*.

Edit master name<br>>VoCALL Master 4.5

На экране отобразиться текущее имя системы с курсором, установленном на 1-м символе. Используя клавиши навигации, выберите правильный символ и нажмите *Accept*. Повторяйте этот шаг до тех пор, пока не будет введено новое имя.

Нажатие Accept на последнем символе будет перемещать курсор на опцию *Next*. Используйте клавиши навигации для выбора опции *Next, Save* или *Quit*, и далее нажмите *Accept*. Нажатие *Save* или *Quit* будет возвращать Вас в корневое меню.

#### **Настройка даты и времени**

Используя навигационные клавиши, прокручивайте корневое меню до тех пор, пока не будет выбрана опция *Set date & time*. Нажмите Accept, чтобы появилось меню *Set date & time*.

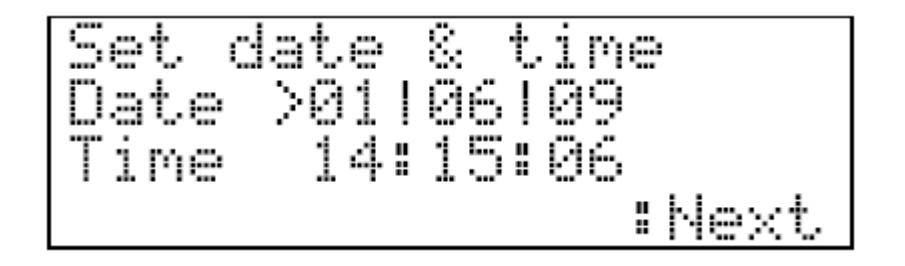

Это меню отображает текущую дату и время в следующих форматах:

Day / Month / Year (День / Месяц / Год)

Hour / Minute / Second (Час / Минута / Секунда)

Курсор будет находиться на первой опции: Day. Используйте клавиши навигации, чтобы выбрать правильную дату и, затем, нажмите Accept, чтобы перейти к опции Month. Повторяйте эти действия, пока не будут установлены текущие дата и время и не будет выбрана опция Next.

Используйте клавиши навигации для выбора опции *Next, Save* или *Quit*, и далее нажмите *Accept*. Нажатие *Save* или *Quit* будет возвращать Вас в корневое меню.

#### **Настройка даты сервисного обслуживания.**

Дата сервисного обслуживания используется как напоминание о том, что нужно выполнить следующее сервисное обслуживание. Когда эта дата наступит, система переключится в состояние сервисной ошибки, которая будет оставаться до тех пор, пока не будет обновлена дата сервисного обслуживания.

Используя навигационные клавиши, прокручивайте корневое меню до тех пор, пока не будет выбрана опция *Set service date*. Нажмите Accept, чтобы появилось меню *Set service date*.

# Set service date<br>Date >01|06|10<sub>.</sub>..

Это меню отображает дату текущую выбранную дату сервисного обслуживания:

Day / Month / Year (День / Месяц / Год)

Курсор будет находиться на первой опции: Day. Используйте клавиши навигации, чтобы выбрать правильную дату и, затем, нажмите Accept, чтобы перейти к опции Month. Повторяйте эти действия, пока не будет установлена требуемая дата сервисного обслуживания и не будет выбрана опция Next.

Используйте клавиши навигации для выбора опции *Next, Save* или *Quit*, и далее нажмите *Accept*. Нажатие *Save* или *Quit* будет возвращать Вас в корневое меню.

#### **Изменение PIN-кода**

По умолчанию, защитный PIN-код доступа к конфигурационным меню равен 0000, но его можно изменить.

Используя навигационные клавиши, прокручивайте корневое меню до тех пор, пока не будет выбрана опция *Change Pin*. Нажмите Accept, чтобы появилось меню *Change Pin*.

Есть две строки: *New PIN* и *Repeat PIN*. Курсор будет установлен на первой цифре в строке *New PIN*. Используйте клавиши навигации, чтобы изменить эту цифру и, затем, нажмите Accept, чтобы перейти к следующей цифре. Повторяйте эти действия, пока не будут введены все нужные цифры в обеих строках New PIN и Repeat PIN и не будет выбрана опция Next.

Change PIN<br>New PIN 0\*\*\*<br>Rereat PIN \*\*\*\*

New PIN – новый PIN-код, который будет использоваться для доступа к конфигурационным меню.

Repeat PIN – повтор нового PIN-кода. Если это число отличается от нового PIN-кода, тогда новый PIN-код не будет сохранен, а на экране будет отображено предупреждение.

Используйте клавиши навигации для выбора опции *Next, Save* или *Quit*, и далее нажмите *Accept*. Нажатие *Save* или *Quit* будет возвращать Вас в корневое меню.

#### **Настройки журнала ошибок**

В журнале ошибок сохраняются не менее 99 записей, каждая из которых содержит информацию о типе события и информацию о дате и времени появления этого события. Ниже приведена классификация событий: появление ошибки, устранение ошибки, вход в систему, выход из системы, запрошенный сброс системы (с системного телефона), инициализация системы (при подаче питания). Меню ниже будет очищать журнал ошибок, стирая все записи до текущей даты.

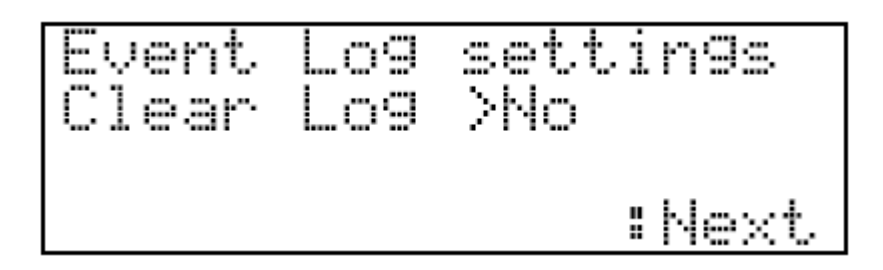

Используя навигационные клавиши, прокручивайте корневое меню до тех пор, пока не будет выбрана опция *Event log settings*. Нажмите Accept, чтобы появилось меню *Event log settings.* 

Курсор будет находиться на первой опции: Clear log (очистка журнала). Используйте клавиши навигации, чтобы выбрать либо Yes (Да), либо No (Нет) и, затем, нажмите Accept, чтобы перейти к опции Next.

В отличии от других меню, опция Next переключает между *Next, Exec* и *Quit*. Используйте клавиши навигации для выбора требуемой опции и далее нажмите *Accept*.

Next – перемещает курсор назад к опции Clear log.

Exec – выполняет команду на очистку журнала, если опция Clear log установлена в положение Yes. Перемещает назад в корневое меню.

Quit – перемещает назад в корневое меню.

#### **Просмотр журнала ошибок**

Это только информационное меню. В журнале ошибок сохраняются не менее 99 записей, каждая из которых содержит информацию о типе события и информацию о дате и времени появления этого события. Ниже приведена классификация событий: появление ошибки, устранение ошибки, вход в систему, выход из системы, запрошенный сброс системы (с системного телефона), инициализация системы (при подаче питания).

Event 1 of<br>Logged On 10:30:54

Используя навигационные клавиши, прокручивайте корневое меню до тех пор, пока не будет выбрана опция *View event log*. Нажмите Accept, чтобы войти в меню *View event log*.

Используйте клавиши навигации, чтобы прокручивать события.

Если произошла ошибка, но звуковой сигнализатор еще не был заглушен, нажмите Accept, чтобы заглушить звуковой сигнализатор.

#### **Перезагрузка системы**

Это меню перезагружает системный телефон. На краткое время от него отключается питание, затем питание возобновляется. После подачи питания, выполняется инициализация системного телефона с использованием текущих сохраненных настроек. Эту функцию следует использовать только в случае крайней необходимости, когда утеряны все данные, хранящиеся в памяти блока расширения, и когда следует перезапустить питание. При отключении питания от данного устройства произойдет коллизия транспортной сети, но затем, после восстановления питания, транспортная сеть также восстановится.

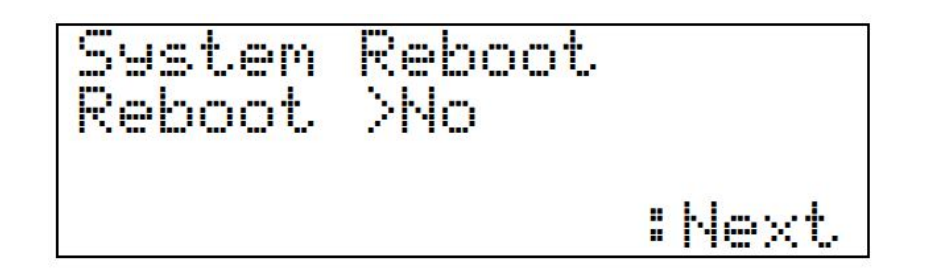

Чтобы перезагрузить системный телефон, прокручивайте корневое меню до тех пор, пока не будет выбрана опция *System reboot*. Эта опция будет отображать меню *System reboot*.

Существует только одна опция, у которой нет настроек по умолчанию. На экран выводится предупреждение, сообщающее пользователю о последствиях выбора опции Yes. Используйте навигационные клавиши для переключения между No и Yes. Нажмите Accept, чтобы перейти к опции Next.

Используйте навигационные клавиши, чтобы переключаться между Next, Exec и Quit.

Next – перемещает назад к опции Yes/No.

Exec – если выбрана опция Yes, системное устройство перезагружается. Если выбрана опция No, отображается корневое меню.

Quit – перемещает назад в корневое меню.

#### **Тестирование световых индикаторов**

Это меню тестирует светодиоды панели, чтобы проверить работоспособность.

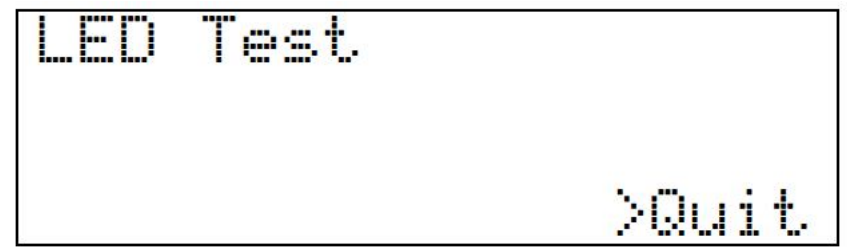

#### **Установка реле (Set Relays)**

Данная опция меню не работает с текущей аппаратной версией VCM и VCWM и предназначена для использования в будущем.

#### **Работа системы**

Все соединения (разговоры) в системе происходят под управлением системного телефона. Если присутствуют несколько системных телефонов, тогда первый включившийся в работу из них захватывает управление над системой. Предполагается, что большинство вызовов будут производиться со стороны абонентских устройств за счет поднятия трубки (устройства типа А) или нажатием кнопки вызова (устройства типа В).

#### **Прием вызова**

Когда на абонентском устройстве поднята трубка или нажата кнопка вызова, системный телефон (телефоны) начинает звонить и на его ЖК-дисплее отображается имя вызывающего абонента. Каждой из абонентских линий можно присвоить уникальное имя длиной до 16 символов, чтобы эту линию можно было легко идентифицировать, например «Floor 1 Riser E».

Оператор (диспетчер) может затем поднять трубку и соединиться с вызывающим абонентом, нажав клавишу #. Если вызов поступает более чем от одной линии, на дисплее отображаются все вызывающие линии, и их можно прокрутить с помощью навигационных клавиш. К линии пожно подключиться, нажав клавишу #, или если соединение уже установлено, линию можно перевести в режим удержания повторным нажатием клавиши #.

Если необходимо с системного телефона вызвать абонентскую станцию, это можно сделать двумя способами. Либо можно ввести номер абонентской станции на клавиатуре системного телефона, либо можно выбрать имя нужной станции на дисплее с помощью прокручивания навигационными клавишами и нажатием клавиши #, когда нужное имя будет выбрано. Для вызова всех абонентских станций, выберите на дисплее ALL и нажмите # или наберите на клавиатуре 0#.

#### **Выполнение вызова**

Поднимите трубку системного телефона и, затем:

- либо наберите на клавиатуре номер требуемой линии и нажмите #, чтобы позвонить. Соединение будет установлено автоматически, когда на противоположной стороне будет поднята телефонная трубка или нажата кнопка приема вызова.
- либо нажмите \*, чтобы прокрутить дисплей на страницу каталога. С помощью клавиш навигации вверх и вниз выберите имя абонентской станции, на которую Вы хотите позвонить и нажмите кнопку #. Соединение с линией будет установлено после ответа противоположной стороны.

#### **Завершение или удержание вызова**

Оба типа вызовов могут быть завершены нажатием клавиши # на имени линии с которой больше не нужно разговаривать (если отображается символ звонка).

Нажатие # в то время, когда абонентская станция находится в режиме разговора или в режиме «трубка снята», будет переводить линию в режим удержания (HOLD, показывается символ снятой телефонной трубки). Вы можете снова говорить с этой линией, если прокрутите экран до нее и снова нажмете #.

#### **Выполнение вызова другого системного телефона (только если есть несколько системных телефонов)**

Поднимите трубку системного телефона и, затем:

- либо наберите на клавиатуре номер требуемого системного телефона (001 для системного телефона №1, 008 – для системного телефона №8) и нажмите #, чтобы позвонить. Соединение будет установлено автоматически, когда на противоположной стороне будет поднята телефонная трубка или нажата кнопка приема вызова.
- либо нажмите \* , чтобы прокрутить дисплей на страницу каталога. С помощью клавиш навигации вверх и вниз выберите имя системного телефона, на который Вы хотите позвонить и нажмите кнопку #. Соединение с линией будет установлено после ответа противоположной стороны.

#### **Техническое обслуживание**

Стандарт BS5839pt9 требует, чтобы на объекте имелось Соглашение об обслуживании системы EVCS, график технического обслуживания должен быть следующим:

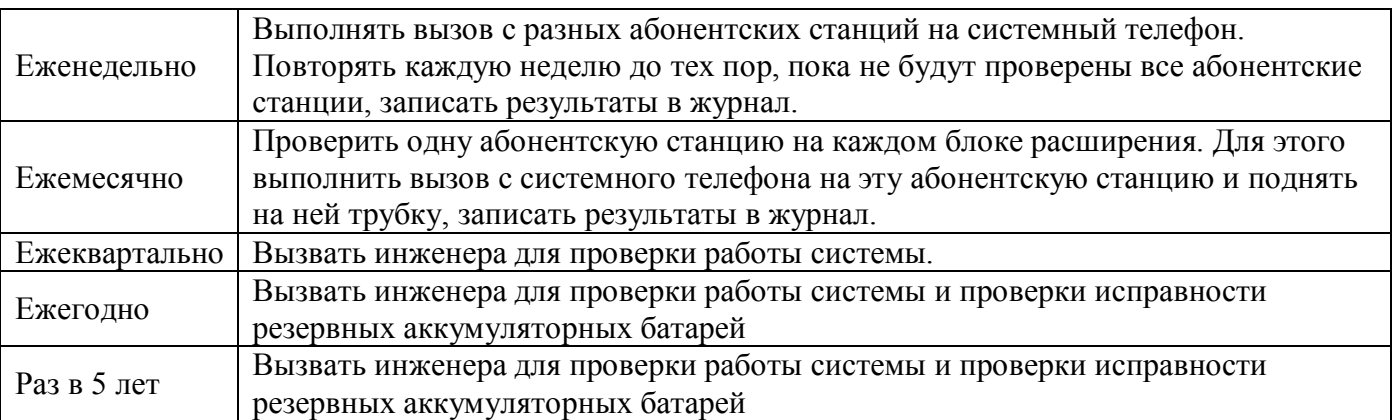